# **Инструкция по работе модемов с сервисом sms-acktiwator.ru**

### **Поддерживаемые модемы**

- **Huawei E1550**
- **Quectel m26**
- **Quectel m35/36**

\*Если вы используете другой модем, Вам необходимо через поддержку обратиться к отделу разработки и с помощью удаленного подключения мы произведем настройку нашего программного обеспечения под Ваш тип модема.

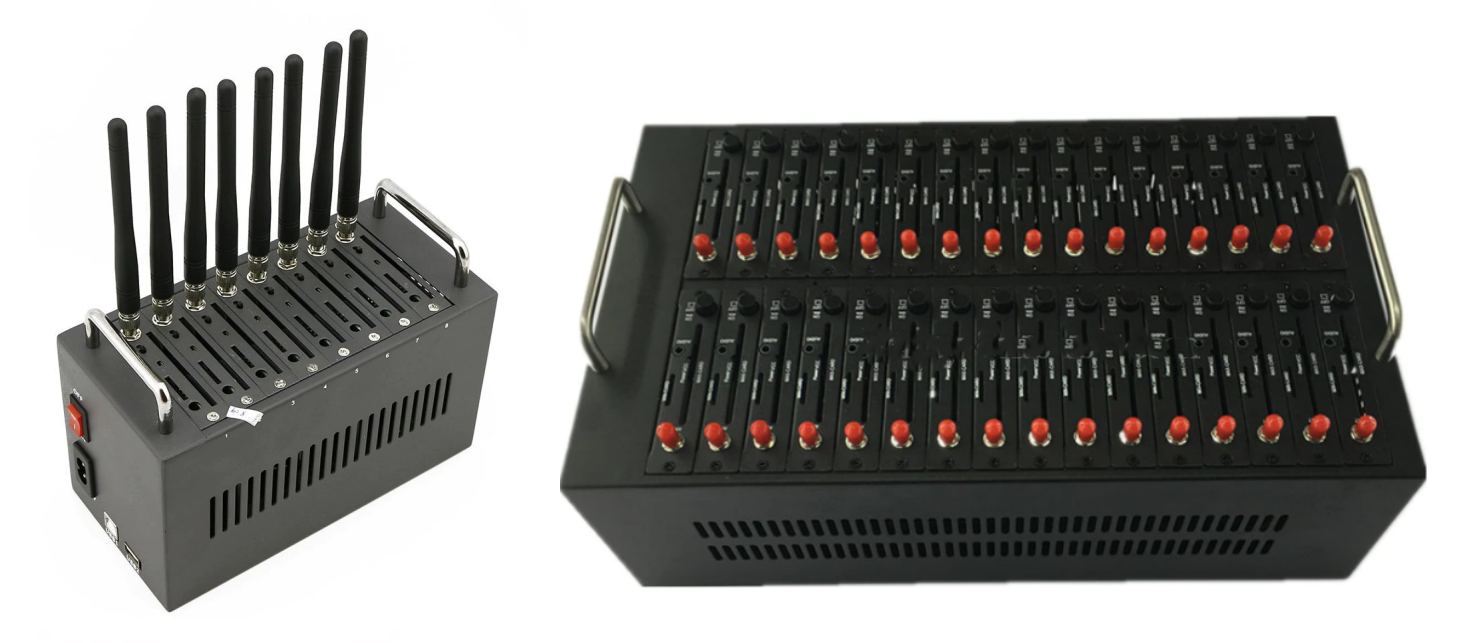

## **Аккаунт**

### Для работы с сервисом sms-acktiwator.ru необходимо пройти регистрацию в системе

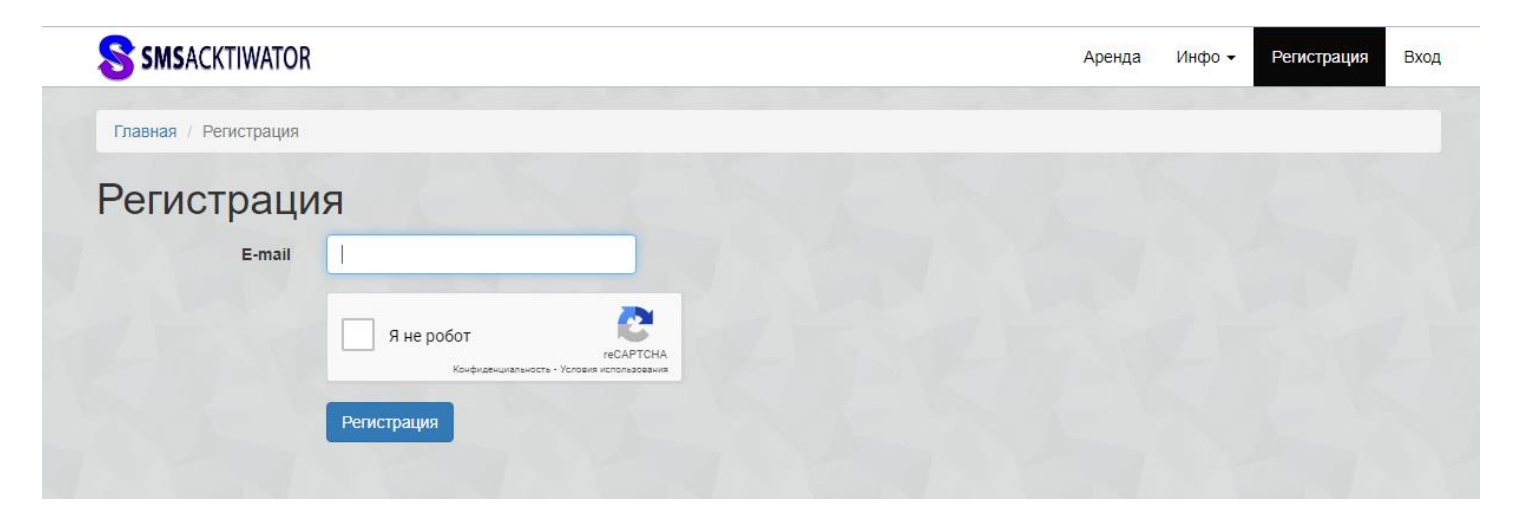

Для этого необходимо указать свой e-mail, к которому будет привязан Ваш аккаунт

После регистрации сообщите в поддержку, что Вы хотите продавать (сдавать в аренду) свои сим-карты. Вам необходимо сообщить о типе оборудования и количестве используемых Вами сим-картах для продажи в нашем сервисе.

После чего Вам будет предоставлен личный кабинет менеджера нашего сервиса

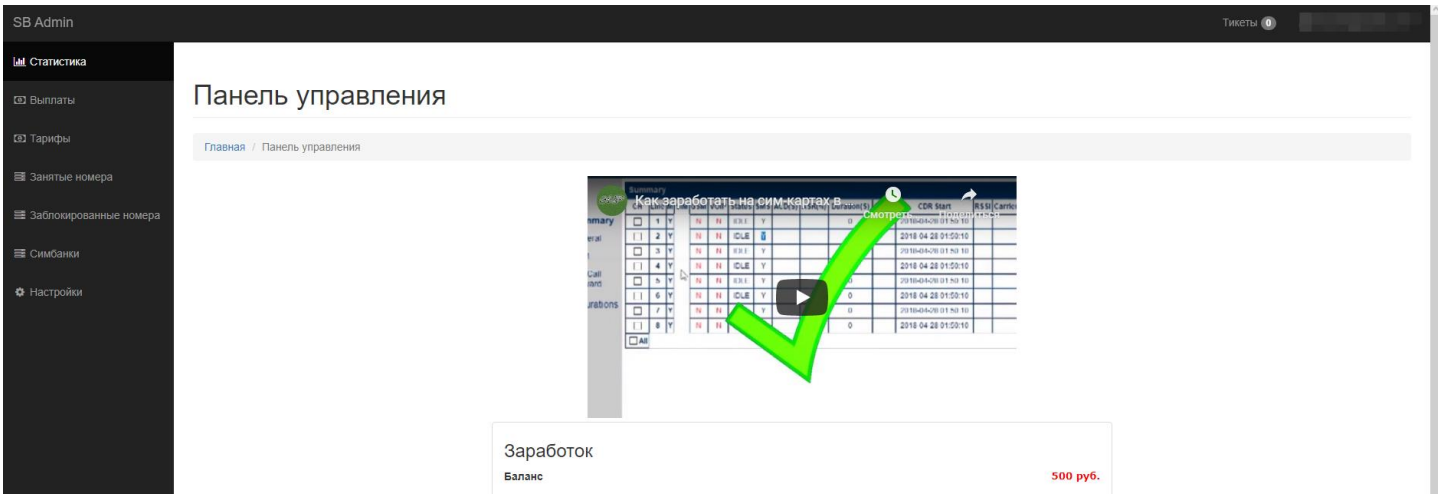

### **Подключение**

Авторизуйтесь в предложенном Вам личном кабинете менеджера. Зайдите в раздел **Настройки -> Каналы модемов.**

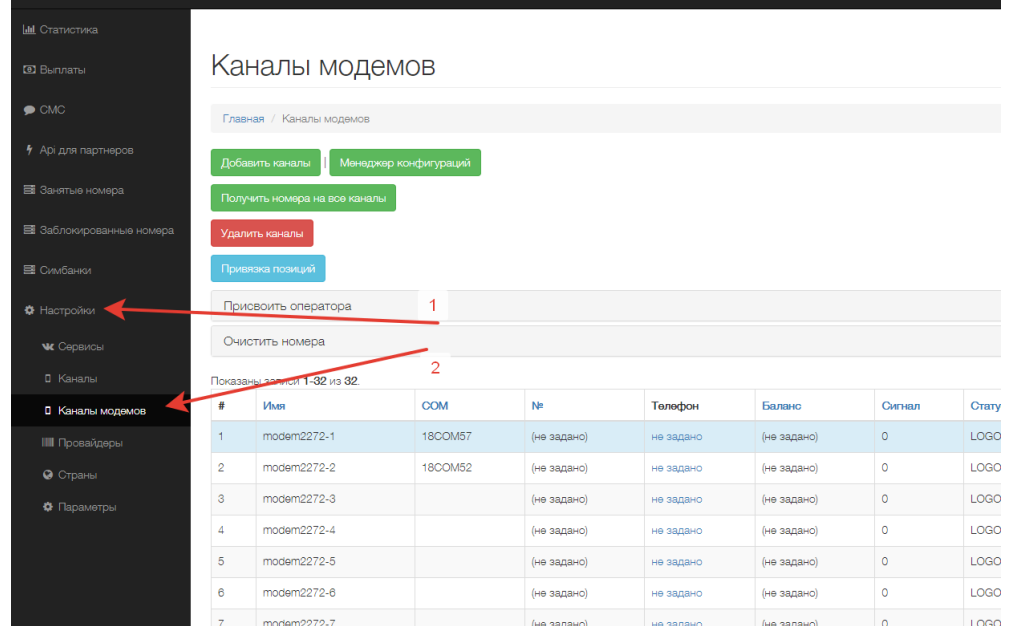

Здесь Вам необходимо добавить каналы для ваших портов. Количество каналов должно соответствовать количеству портов в ваших модемах. Иногда количество портов на компьютере может быть больше чем портов в модеме (в таком случае создавайте каналы с учетом лишних портов, они не будут использоваться, но при сканировании будут учтены программой).

Для добавления каналов нажмите соответствующую кнопку

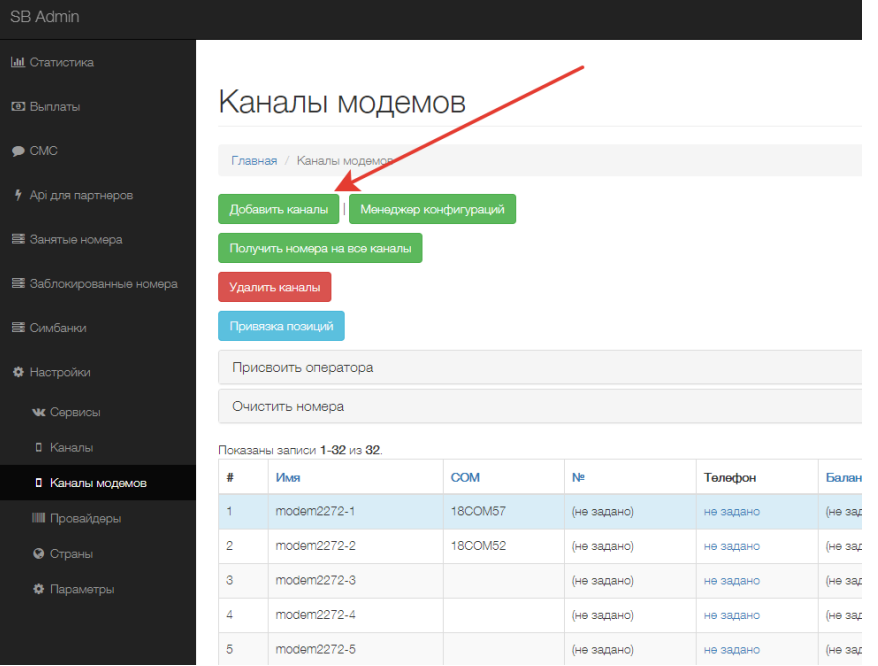

#### Укажите необходимое количество на предложенной форме

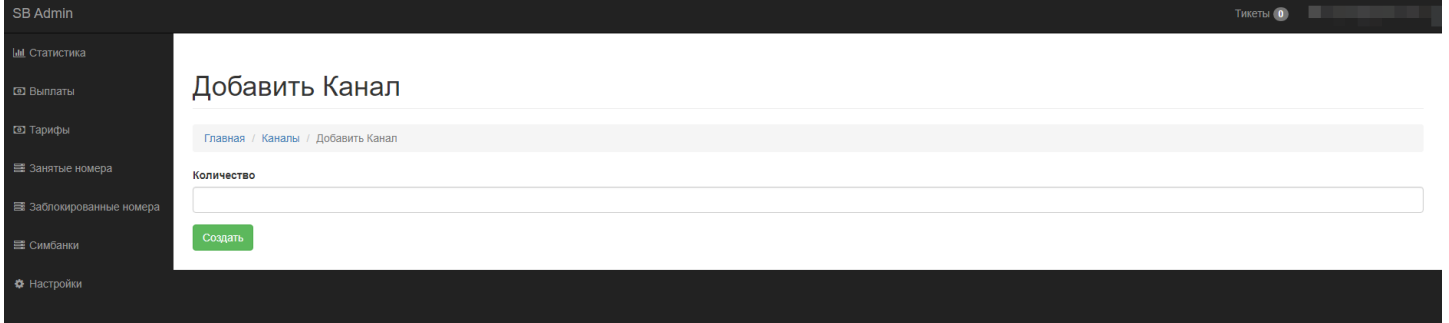

#### После этого будут созданы каналы.

страницу "Менеджер конфигураций" Используйте ДЛЯ ПК, которые будут добавления одного или нескольких работать с нашей программой

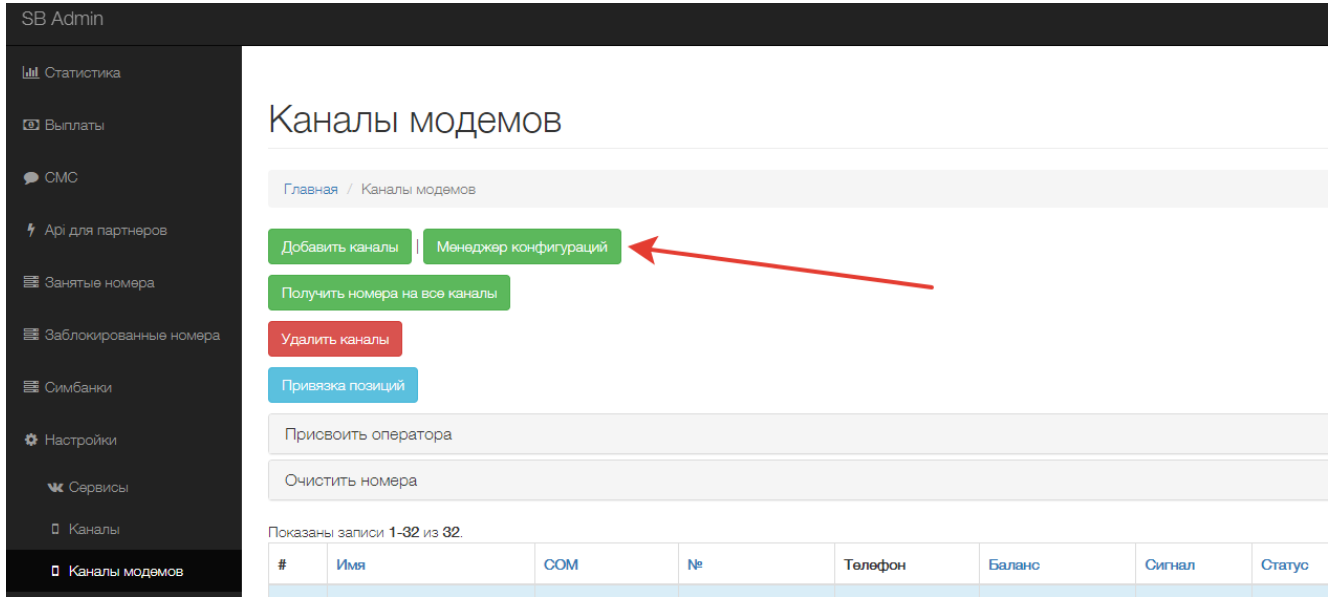

#### Создайте для каждого компьютера конфигурацию

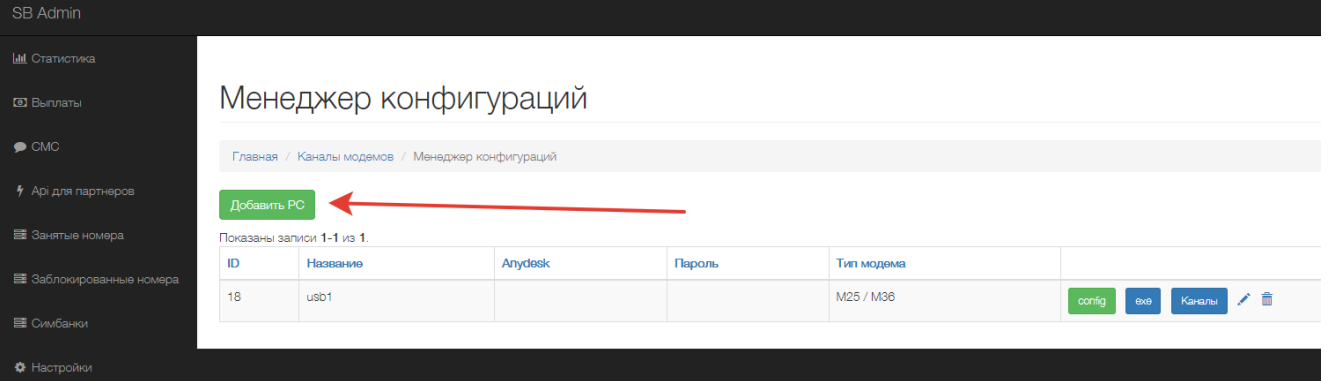

Для этого укажите тип модема и удаленный доступ в AnyDesc по желанию для более оперативной помощи со стороны нашей поддержки

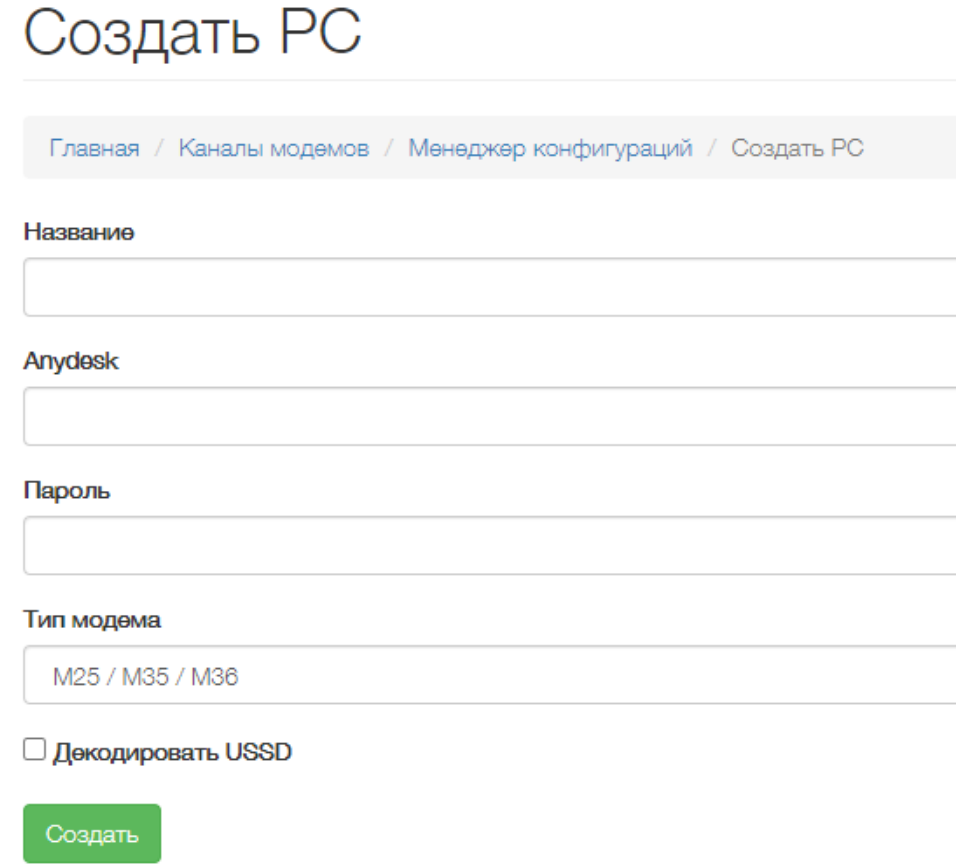

После чего появится возможность скачать конфигурацию и нашу программу для работы с модемами.

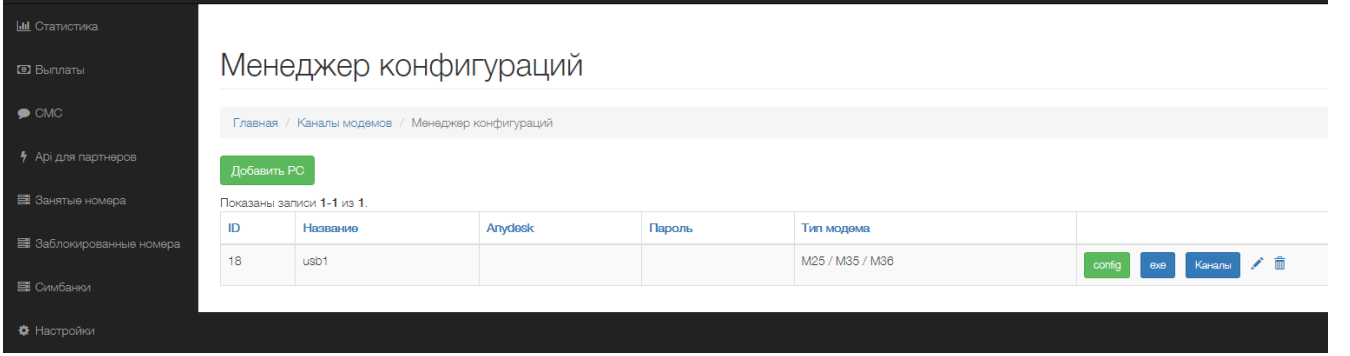

**Config** - Скачать только файл настроек (необходимо, если вы сменили пароль в личный кабинет) **exe** - Скачать полный архив с программой и настройками **Каналы** - Просмотреть каналы модемов только выбранного компьютера

По возможности держите актуальным номер AnyDesk и пароль для удаленного подключения. Наши сотрудники периодически проводят обновления программы.